**Bajaj Hindusthan Sugar Limited**

JGAR

**CIN:L15420UP1931PLC065243**

Registered Offie: Golagokarannath, Lakihmpur-Kheri, District, Kheri, Uttar Pradesh 262 802 Tel.: +91-5876-233754/5/7/8, 233403, Fax:+91-5876-233401 Website:www.bajajhindusthan.com Email:investor.complaints@bajajhindusthan.com

### **POSTAL BALLOT FORM**

Serial No.

1. Name(s) of Shareholder(s) (including Joint holders, if any) :

2. Registered Address of the Sole / first named Shareholder

3. Registered Folio Number/ : DP ID No./Client ID No.\* \*(Applicable to Shareholders holding Shares in dematerialized form)

4. Number of Equity Share(s) held

5. I/We hereby exercise my/our vote in respect of the Special Resolutions to be passed through postal ballot for the business stated in the Postal Ballot Notice of the Company dated November 13, 2019 by sending my/our assent or dissent to the said resolutions by placing a tick  $(V)$  mark at the appropriate column below:

 **(Important Note for Voting: To ensure valid and proper voting on the Ballot Paper, please: i) Fill in Col. (1) for the number of shares**  being voted, ii) Tick (v) the Col. (2) for voting (FOR) and/or Tick (v) the Col. (3) for voting (AGAINST) and iii) Sign this Ballot Paper and **post it in the pre-paid envelope).**

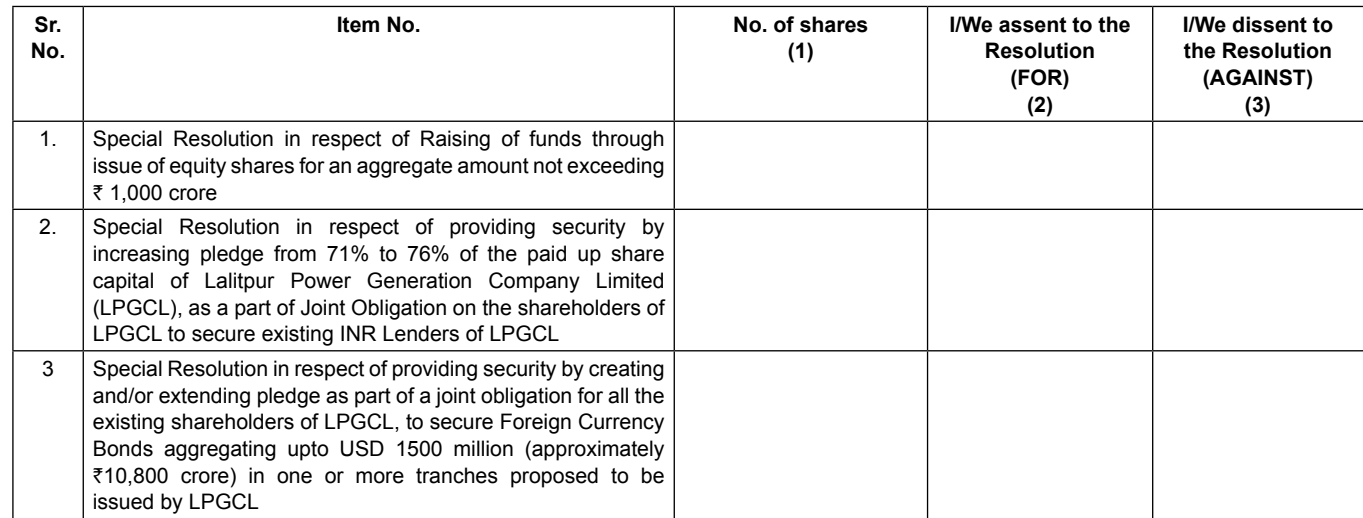

Place:

Date: \_\_\_\_\_\_\_\_\_\_\_\_\_\_\_\_\_\_\_\_\_\_\_\_\_\_\_\_\_\_\_

Signature of the Shareholder\*

**(\*In case of authorized representative of a body corporate, certified true copy of the relevant authorization viz. Board Resolution/Power of Attorney should be sent along with Postal Ballot Form)**

## **ELECTRONIC VOTING PARTICULARS**

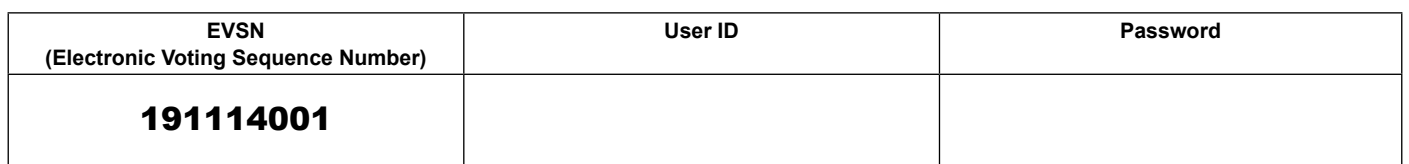

**Note : For e-voting, please refer the instructions under "E-Voting Facility" in the Notice attached herewith. Last date for receipt of Postal Ballot Form by the Scrutinizer : December 20, 2019**

# **Instructions**

#### **Instructions to Shareholders for voting in physical mode:**

- 1. The Company is providing voting through Postal Ballot. A Shareholder desiring to exercise vote by Postal Ballot may complete this Postal Ballot Form and send it to the Scrutinizer in the enclosed self-addressed business reply envelope. Postage will be borne and paid by the Company. However, envelopes containing Postal Ballots, if deposited in person or sent by courier at the expense of the Shareholder will also be accepted.
- 2. The self-addressed envelope bears the address of the Scrutinizer appointed by the Board of Directors of the Company.
- 3. This Postal Ballot Form should be completed and signed by the Shareholder as per the specimen signature registered with the Company. In case of joint holding, this form should be completed and signed by the first named Shareholder and in his/her absence, by the next named Shareholder. Unsigned /Blank Postal Ballot Form will be rejected.
- 4. Where the Postal Ballot Form has been signed by an authorized representative of a body corporate, a certified true copy of the relevant authorization to vote on the Postal Ballot should accompany the Postal Ballot Form. Where the form has been signed by a representative of the President of India or of the Governor of a State, a certified copy of the nomination should accompany the Postal Ballot Form. A Shareholder may sign the form through an Attorney appointed specifically for this purpose, in which case an attested copy of the Power of Attorney should be attached to the Postal Ballot Form.
- 5. A Shareholder need not use all his votes nor he needs to cast all his votes in the same way.
- 6. Duly completed Postal Ballot Form(s) should reach the Scrutinizer not later than the close of working hours on **Friday, December 20, 2019**. All Postal Ballot Form(s) received after this date will be strictly treated as if the reply from such Shareholder has not been received
- 7. Shareholder may request for a duplicate Postal Ballot Form, if so required. However, the duly filled in duplicate Postal Ballot Form should reach the Scrutinizer not later than the date specified at item 6 above.
- 8. Voting rights shall be reckoned on the paid up value of shares registered in the name of the shareholder on the cut-off date i.e. **Friday, November 08, 2019**.
- 9. Shareholders are requested not to send any other paper along with the Postal Ballot Form in the enclosed self-addressed business reply envelope. Any extraneous paper found in such envelope will be destroyed by the Scrutinizer.
- 10. The Scrutinizer's decision on the validity of the Postal Ballot Form will be final.
- 11. The results of the Postal Ballot will be declared at the Registered Office of the Company as specified in the Notice. The results will be thereafter published in newspapers and communicated to the Stock Exchanges for the information of the Shareholders. The results of the Postal Ballot will also be posted on the website of the Company http:// www.bajajhindusthan.com.

#### **The instructions for shareholders for e-voting:**

- (i) The voting period begins from **9.00 A.M. on Thursday, November, 2019** and ends at **5.00 P.M. on Friday, December 20, 2019**. During this period shareholders' of the Company, holding shares either in physical form or in dematerialized form, as on the **cut-off date November 08, 2019** may cast their vote electronically. The e-voting<br>module shall be disabled by CDSL for voting thereafter.
- (ii) The shareholders should log on to the e-voting website www.evotingindia.com.
- (iii) Click on Shareholders.
- (iv) Now Enter your User ID
	- a. For CDSL: 16 digits beneficiary ID,
	- b. For NSDL: 8 Character DP ID followed by 8 Digits Client ID,
	- c. Members holding shares in Physical Form should enter Folio Number registered with the Company.
- (v) Next enter the Image Verification as displayed and Click on Login.
- (vi) If you are holding shares in demat form and had logged on to www.evotingindia.com and voted on an earlier voting of any company, then your existing password is to be used
- (vii) If you are a first time user follow the steps given below:

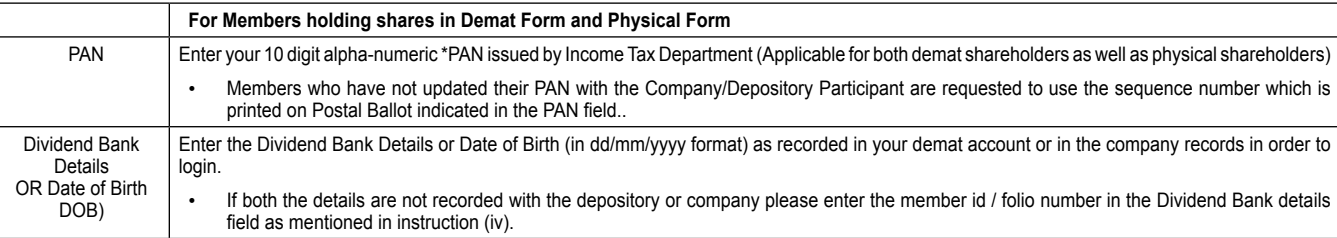

(viii) After entering these details appropriately, click on "SUBMIT" tab.

- (ix) Members holding shares in physical form will then directly reach the Company selection screen. However, members holding shares in demat form will now reach 'Password Creation' menu wherein they are required to mandatorily enter their login password in the new password field. Kindly note that this password is to be also used by the demat holders for voting for resolutions of any other company on which they are eligible to vote, provided that company opts for e-voting through CDSL platform. It is strongly recommended not to share your password with any other person and take utmost care to keep your password confidential.
- (x) For Members holding shares in physical form, the details can be used only for e-voting on the resolutions contained in this Notice.
- (xi) Click on the EVSN of Bajaj Hindusthan Sugar Limited.
- (xii) On the voting page, you will see "RESOLUTION DESCRIPTION" and against the same the option "YES/NO" for voting. Select the option YES or NO as desired. The option YES implies that you assent to the Resolution and option NO implies that you dissent to the Resolution.
- (xiii) Click on the "RESOLUTIONS FILE LINK" if you wish to view the entire Resolution details.
- (xiv) After selecting the resolution you have decided to vote on, click on "SUBMIT". A confirmation box will be displayed. If you wish to confirm your vote, click on "OK", else to change your vote, click on "CANCEL" and accordingly modify your vote.
- (xv) Once you "CONFIRM" your vote on the resolution, you will not be allowed to modify your vote.
- (xvi) You can also take a print of the votes cast by clicking on "Click here to print" option on the Voting page.
- (xvii) If a demat account holder has forgotten the login password then Enter the User ID and the image verification code and click on Forgot Password & enter the details as prompted by the system.

(xviii)Shareholders can also cast their vote using CDSL's mobile app m-Voting available for android based mobiles. The m-Voting app can be downloaded from Google Play Store, Windows and Apple smart phones. Please follow the instructions as prompted by the mobile app while voting on your mobile

#### (xix) **Note for Non – Individual Shareholders and Custodians**

- Non-Individual shareholders (i.e. other than Individuals, HUF, NRI etc.) and Custodian are required to log on to www.evotingindia.com and register themselves as Corporates.
- A scanned copy of the Registration Form bearing the stamp and sign of the entity should be emailed to helpdesk.evoting@cdslindia.com
- After receiving the login details a Compliance User should be created using the admin login and password. The Compliance User would be able to link the account(s) for which they wish to vote on.
- The list of accounts linked in the login should be mailed to helpdesk.evoting@cdslindia.com and on approval of the accounts they would be able to cast their vote.
- A scanned copy of the Board Resolution and Power of Attorney (POA) which they have issued in favour of the Custodian, if any, should be uploaded in PDF format in the system for the scrutinizer to verify the same.

In case you have any queries or issues regarding e-voting, you may refer the Frequently Asked Questions ("FAQs") and e-voting manual available at www. evotingindia.com, under help section or write an email to  $\frac{b}{c}$ 

Shareholders can opt for only one mode of voting i.e. either by physical ballot or by electronic mode. If the shareholder opts for voting by electronic mode, then he/she should not vote by physical ballot also and vice-versa. However, in case Shareholder(s) cast their vote both by physical ballot and by electronic mode, then voting done by electronic shall prevail and voting done by physical will be treated as invalid.